## **Skjemaflyt og godkjenning av nærmeste leder**

Fra Vedlikeholds modulen kan det publiseres ut skjemaer i Brukerportalen med tilhørende godkjenningsflyt. MORE SERVICE vil automatisk hente ut nærmeste leder fra AD og sende ut epost til vedkommende. Det er også mulig å sette nærmeste leder manuelt under «Servicedesk» «Admin» «Brukere» Lag skjema etter eget behov f.eks bestilling av mobil under VedlikeholdSjekklisteNy endre sjekkliste.

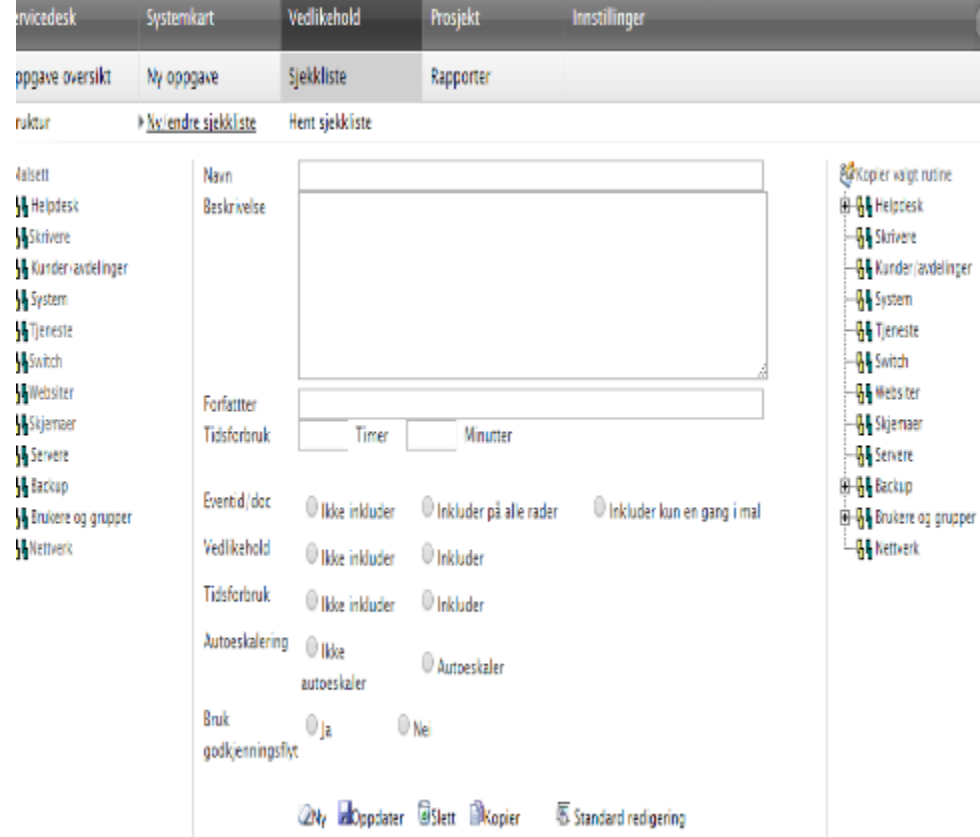

Klikk på skjemaet du ønsker å tilknytte godkjenningsflyt og marker «Ja» for «Bruk godkjenningsflyt». Husk å klikk på «Oppdater». Skjema publiseres i Brukerportalen og ved utfylling og innsending vil skjemaet sendes som PDF dokument vedlagt i e-post til leder for bestiller(bruker).

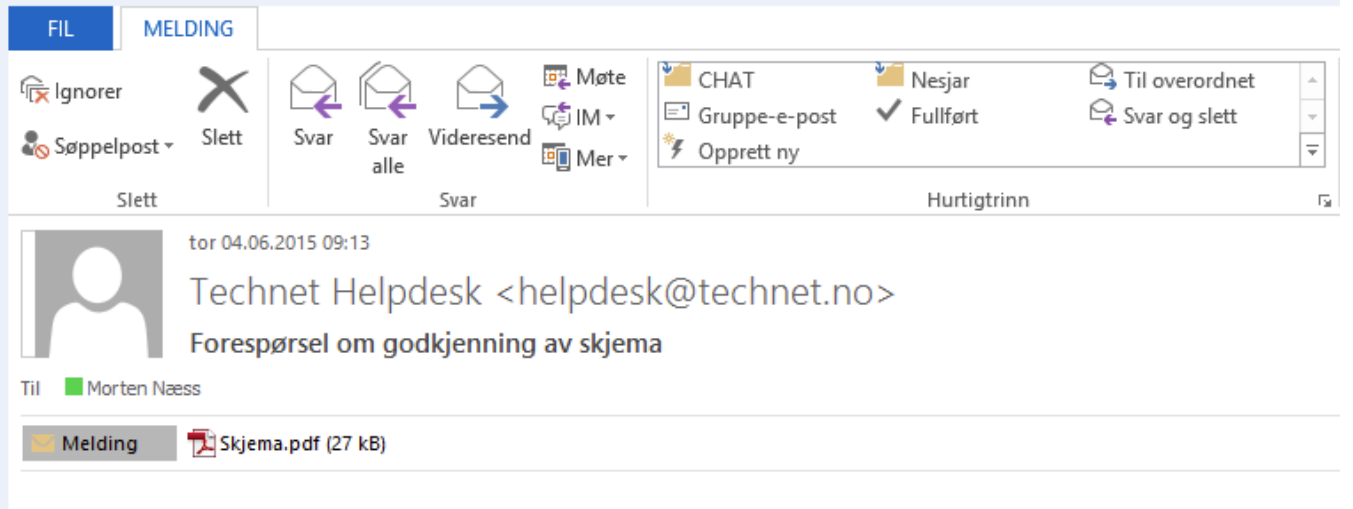

## Forespørsel om godkjenning av skjema

Du har mottatt en forespørsel om å godkjenne det vedlagte skjemaet.

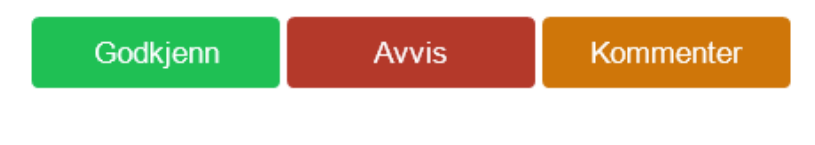